# ScienceLogic

## SL1 PowerFlow System Utils Synchronization PowerPack

Release Notes Version 1.1.3

## **Overview**

The *SL1 PowerFlow System Utils Synchronization PowerPack* is a Standard Synchronization PowerPack that contains applications, configuration objects, and steps used for a variety of PowerFlow utilities.

Version 1.1.3 of this Synchronization PowerPack includes updates to the "Timed Removal" and "PowerFlow Control Tower HealthCheck" applications. This version of the Synchronization PowerPack is included with PowerFlow Platform version 2.4.0.

For more information about this Synchronization PowerPack, see the "Default Synchronization PowerPacks" topic in the *Managing Synchronization PowerPacks* chapter of the *SL1 PowerFlow Platform* manual.

This document covers the following topics:

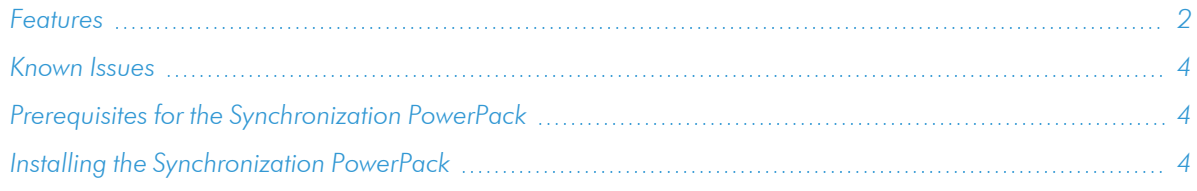

### <span id="page-1-0"></span>Features

The following features were included in this release of the Synchronization PowerPack:

- You can remove Dex Server sessions by enabling the *remove* dex sessions option on the Configuration pane for the "Timed Removal" application.
- The "PowerFlow Control Tower Healthcheck" application supports using SSH keys for collecting data from a PowerFlow node. You must select the *use\_ssh\_key* option on the Configuration pane for the HealthCheck application to use the *ssh key variable* that is defined in the aligned configuration object.

This Synchronization PowerPack includes the following PowerFlow applications:

- **Integration Service Backup**. Creates a backup file of the Couchbase database used by PowerFlow and sends the file to a remote location.
- **Integration Service Restore**. Restores a Couchbase backup file that was created up with the "Integration" Service Backup" application.
- <sup>l</sup> *PowerFlow Control Tower HealthCheck*. Queries PowerFlow, gathers health data about the system, and displays the data in the PowerFlow System Health widget on the PowerFlow Control Tower page.
- **PowerFlow System Diagnostics**. Displays a report of platform diagnostics for the services used by PowerFlow.
- <sup>l</sup> *Read SL1 RBA Queue and Retry PowerFlow Applications*. Pulls and retries any failed Run Book Actions that failed because PowerFlow was not available. Requires *Base Steps* Synchronization PowerPack version 1.3.2 or later.
- <sup>l</sup> *Run PowerFlow Application and Remove It from SL1 RBA Queue*. Runs the PowerFlow application and removes it from the Run Book Action queue. This application is triggered by the "Read SL1 RBA Queue and Retry PowerFlow Applications" and does not need to be configured.
- **Timed Removal**. Removes logs from Couchbase on a regular schedule.

This Synchronization PowerPack includes the following configuration objects:

- <sup>l</sup> *IS - System Backup Configuration Example*. Contains the structure needed for the "Integration Service Backup" and "Integration Service Restore" PowerFlow applications.
- <sup>l</sup> *PF - System Diagnostic Configuration Example*. Contains the structure needed for the "PowerFlow System Diagnostics" application.
- <sup>l</sup> *PF Control Tower Configuration Example*. Contains the structure needed for the "PowerFlow Control Tower HealthCheck" application.
- <sup>l</sup> *RBA retry Configuration Example*. Contains the structure needed for Run Book Action retries. Includes variables for the SL1 system from which the data will be read, the number of rows to be read from the SL1 Run Book Action queue in every run, and the generate report variable to create a report about triggered PowerFlow applications.

TIP: You should do a *Save As* with the example configuration objects, above, to make a new configuration object that you can customize for your specific PowerFlow system. You cannot use an example configuration object to run PowerFlow applications.

This Synchronization PowerPack also includes the following steps, which are used in the four PowerFlow applications listed above:

- Collect IS diagnostics
- Create Integration Service Backup
- Diagnostic reporter
- PowerFlow Failover Actions Reporter
- Process PowerFlow System Health Status Data
- Pull And Process Failover Actions from SL1
- Query an IS Node
- Query Application Logs and Remove
- Query IS Manager node
- Restore Couchbase From Backup
- Set Template Data for the next step

TIP: To view release notes and manuals for all versions of the SL1 PowerFlow Platform, see SL1 [PowerFlow](https://docs.sciencelogic.com/latest/#Web_General_Information/Doc_Archive/powerflow_release_notes.htm) Platform [Documentation.](https://docs.sciencelogic.com/latest/#Web_General_Information/Doc_Archive/powerflow_release_notes.htm) To view release notes and manuals for PowerFlow Synchronization PowerPacks, see SL1 Workflow Automation PowerPack [Documentation](https://docs.sciencelogic.com/latest/#Web_General_Information/Doc_Archive/workflow_automation_packs.htm).

## <span id="page-3-0"></span>Known Issues

This version of the Synchronization PowerPack has the following known issue:

After restoring a backup that contains installed Synchronization PowerPacks, the SyncPacks page in the PowerFlow user interface will show that the versions of the restored Synchronization PowerPacks were installed successfully, but their virtual environments might not be in place. This issue will be addressed in a future release of this Synchronization PowerPack and the PowerFlow Platform.

To address this issue, perform *one* of the following actions to make sure that the environments for the Synchronization PowerPacks are recreated successfully:

o Force the syncpacks\_steprunner service to restart, using the following command:

docker service update --force syncpacks\_steprunner

<sup>o</sup> Execute the following **powerflowcontrol** (pfctl) cluster or node action:

reinstall\_syncpack\_venv

o Reinstall the Synchronization PowerPacks in place using the PowerFlow user interface.

## <span id="page-3-1"></span>Prerequisites for the Synchronization PowerPack

Version 1.1.3 of this Synchronization PowerPack requires:

- PowerFlow Platform version 2.2.0 or later
- <sup>l</sup> *Base Steps*Synchronization PowerPack version 1.4.2 or later

NOTE: ScienceLogic highly recommends that you disable all firewall session-limiting policies. Firewalls will drop HTTPS requests, which results in data loss.

## <span id="page-3-2"></span>Installing the Synchronization PowerPack

A Synchronization PowerPack file has the .whl file extension type. You can download the Synchronization PowerPack file from the ScienceLogic Support site.

To locate and download the Synchronization PowerPack:

- 1. Go to the ScienceLogic Support site at <https://support.sciencelogic.com/s/>.
- 2. Click the [Product Downloads] tab and select *PowerPacks*.
- 3. In the *Search PowerPacks* field, search for this Synchronization PowerPack and select it from the search results. The Release Version page appears.
- 4. On the [PowerPack Versions] tab, click the name of the Synchronization PowerPack version that you want to install. The Release File Details page appears.
- 5. Click the [Download File] button or click the name of the .zip file containing the .whl file for this Synchronization PowerPack to download the Synchronization PowerPack.

NOTE: Synchronization PowerPacks do not require a specific license. After you download a Synchronization PowerPack, you can import it to the PowerFlow platform using the PowerFlow user interface.

To import a Synchronization PowerPack in the PowerFlow user interface:

- 1. On the SyncPacks page, click [Import SyncPack]. The Import SyncPack page appears.
- 2. Click [Browse] and select the .whl file for the Synchronization PowerPack you want to install.

TIP: You can also drag and drop a .whl file onto the Import SyncPack page.

3. Click [Import]. PowerFlow registers and uploads the Synchronization PowerPack. The Synchronization PowerPack is added to the Synchronization PowerPacks page.

NOTE: You cannot edit the content package in a Synchronization PowerPack published by ScienceLogic. You must make a copy of a ScienceLogic Synchronization PowerPack and save your changes to the new Synchronization PowerPack to prevent overwriting any information in the original Synchronization PowerPack when upgrading.

To install a Synchronization PowerPack in the PowerFlow user interface:

1. On the **SyncPacks** page, click the **[Actions]** button (:) for the Synchronization PowerPack you want to install and select *Activate & Install*. The Activate & Install SyncPack modal appears.

NOTE: If you try to activate and install a Synchronization PowerPack that is already activated and installed, you can choose to "force" installation across all the nodes in the PowerFlow system.

TIP: If you do not see the PowerPack that you want to install, click the Filter icon ( $\overline{\phantom{a}}$ ) on the SyncPacks page and select *Toggle Inactive SyncPacks* to see a list of the imported PowerPacks.

- 2. Click [Yes] to confirm the activation and installation. When the Synchronization PowerPack is activated, the SyncPacks page displays a green check mark icon for that Synchronization PowerPack. If the activation or installation failed, then a red exclamation mark icon appears.
- 3. For more information about the activation and installation process, click the check mark icon or the exclamation mark icon in the Activated column for that Synchronization PowerPack. For a successful installation, the "Activate & Install Synchronization PowerPack" PowerFlow application appears, and you can view the Step Log for the steps. For a failed installation, the Error Logs window appears.
- 4. If you have other versions of the same Synchronization PowerPack on your PowerFlow system, you can click the [Actions] button ( ) for that Synchronization PowerPack and select *Change active version* to activate a different version other than the version that is currently running.

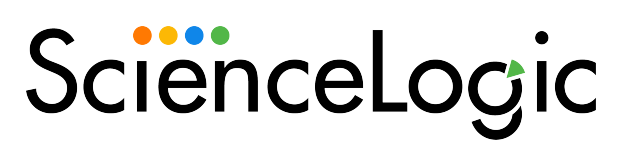

800-SCI-LOGIC (1-800-724-5644)

International: +1-703-354-1010

#### © 2003 - 2022, ScienceLogic, Inc.

#### All rights reserved.

#### LIMITATION OF LIABILITY AND GENERAL DISCLAIMER

ALL INFORMATION AVAILABLE IN THIS GUIDE IS PROVIDED "AS IS," WITHOUT WARRANTY OF ANY KIND, EITHER EXPRESS OR IMPLIED. SCIENCELOGIC™ AND ITS SUPPLIERS DISCLAIM ALL WARRANTIES, EXPRESS OR IMPLIED, INCLUDING, BUT NOT LIMITED TO, THE IMPLIED WARRANTIES OF MERCHANTABILITY, FITNESS FOR A PARTICULAR PURPOSE OR NON-INFRINGEMENT.

Although ScienceLogic™ has attempted to provide accurate information on this Site, information on this Site may contain inadvertent technical inaccuracies or typographical errors, and ScienceLogic™ assumes no responsibility for the accuracy of the information. Information may be changed or updated without notice. ScienceLogic™ may also make improvements and / or changes in the products or services described in this Site at any time without notice.

#### Copyrights and Trademarks

ScienceLogic, the ScienceLogic logo, and EM7 are trademarks of ScienceLogic, Inc. in the United States, other countries, or both.

Below is a list of trademarks and service marks that should be credited to ScienceLogic, Inc. The ® and ™ symbols reflect the trademark registration status in the U.S. Patent and Trademark Office and may not be appropriate for materials to be distributed outside the United States.

- ScienceLogic™
- EM7<sup>™</sup> and em7™
- Simplify IT™
- Dynamic Application™
- Relational Infrastructure Management™

The absence of a product or service name, slogan or logo from this list does not constitute a waiver of ScienceLogic's trademark or other intellectual property rights concerning that name, slogan, or logo.

Please note that laws concerning use of trademarks or product names vary by country. Always consult a local attorney for additional guidance.

#### **Other**

If any provision of this agreement shall be unlawful, void, or for any reason unenforceable, then that provision shall be deemed severable from this agreement and shall not affect the validity and enforceability of any remaining provisions. This is the entire agreement between the parties relating to the matters contained herein.

In the U.S. and other jurisdictions, trademark owners have a duty to police the use of their marks. Therefore, if you become aware of any improper use of ScienceLogic Trademarks, including infringement or counterfeiting by third parties, report them to Science Logic's legal department immediately. Report as much detail as possible about the misuse, including the name of the party, contact information, and copies or photographs of the potential misuse to: [legal@sciencelogic.com](mailto:legal@sciencelogic.com). For more information, see [https://sciencelogic.com/company/legal.](https://sciencelogic.com/company/legal)